Ref : EB16OFF

# Office 2016

## Essential skills after migration

#### **Aim**

Discover the new interface and basic features of the software included in the Microsoft® Office 2016 suite.

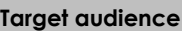

Anyone needing to use the basic features of the Microsoft® Office 2016 pack.

**Level required** 

Knowledge of a Microsoft Office wiedge of a Microsoft Office<br>version previous to 2007.

**Estimated time to complete the essential modules**

## Course content

## **The essential modules**

## Microsoft Office 2016: New Features

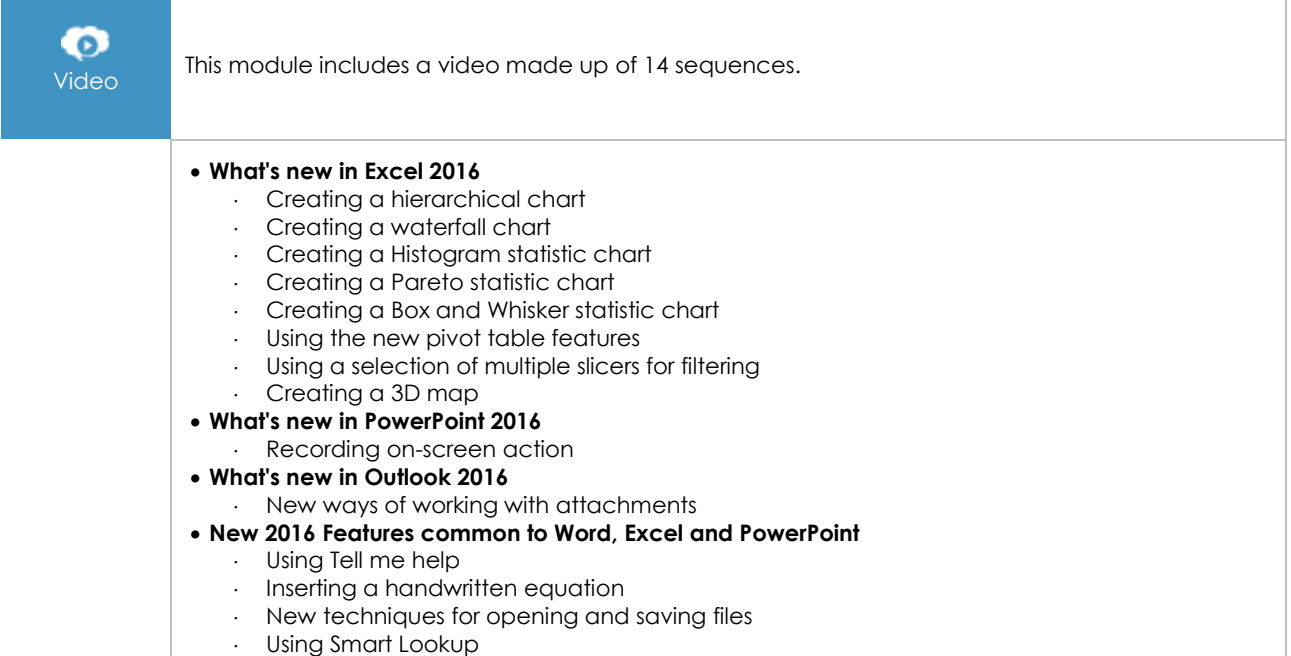

## Excel 2016 – Essential skills after migration

**MEDIAplus** eLearning

This module offers interactive training consisting of 22 training videos, 22 exercises and 3 additional resources.

#### **New in 2016: 01 - Basic commands part 1**

- You need to know: About your spreadsheet application
- Opening a workbook
- Overview of the environment
- Calculating a sum and other basic functions
- Applying a theme
- Cell colour
- Page layout
- Print preview and printing
- Creating a new workbook
- Using Microsoft Excel Help
- Zoom
- Inserting and deleting sheets, sheet background

#### **New in 2016: 02 - Basic commands part 2**

- Cell styles
- You need to know: Calculating with functions
- Control date, date formats
- Applying a conditional format
- Managing conditional formats
- Sorting data
- Splitting the window, freezing a column/row
- Page breaks
- Print areas
- You need to know: Headers and footers
- Headers and footers
- Diffusing Excel data: PDF, XPS, e-mail and Web page
- Converting Excel files

## Outlook 2016 – Essential skills for managing messages

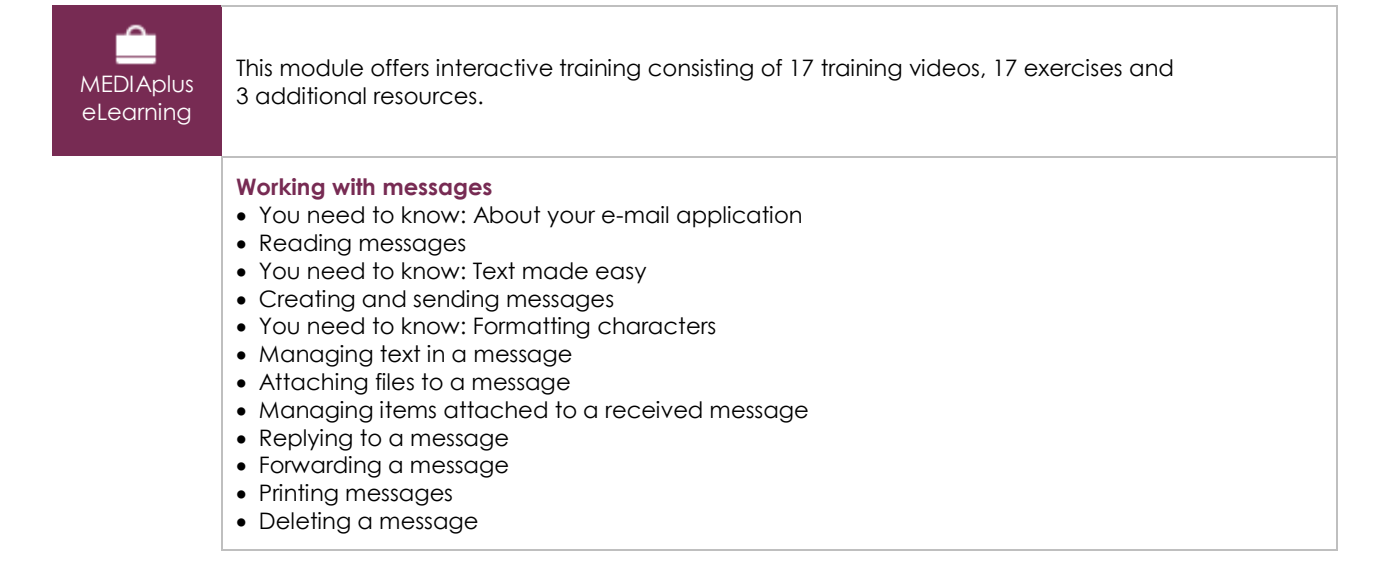

(eni

#### **Working with the e-mail application**

- Finding messages
- Sorting, grouping and filtering messages
- Managing outgoing messages
- Message tracking options
- Message follow-up flags
- Adding a signature to a message
- Message templates or forms
- Recalling and resending a message

## PowerPoint 2016 - Essential skills after migration

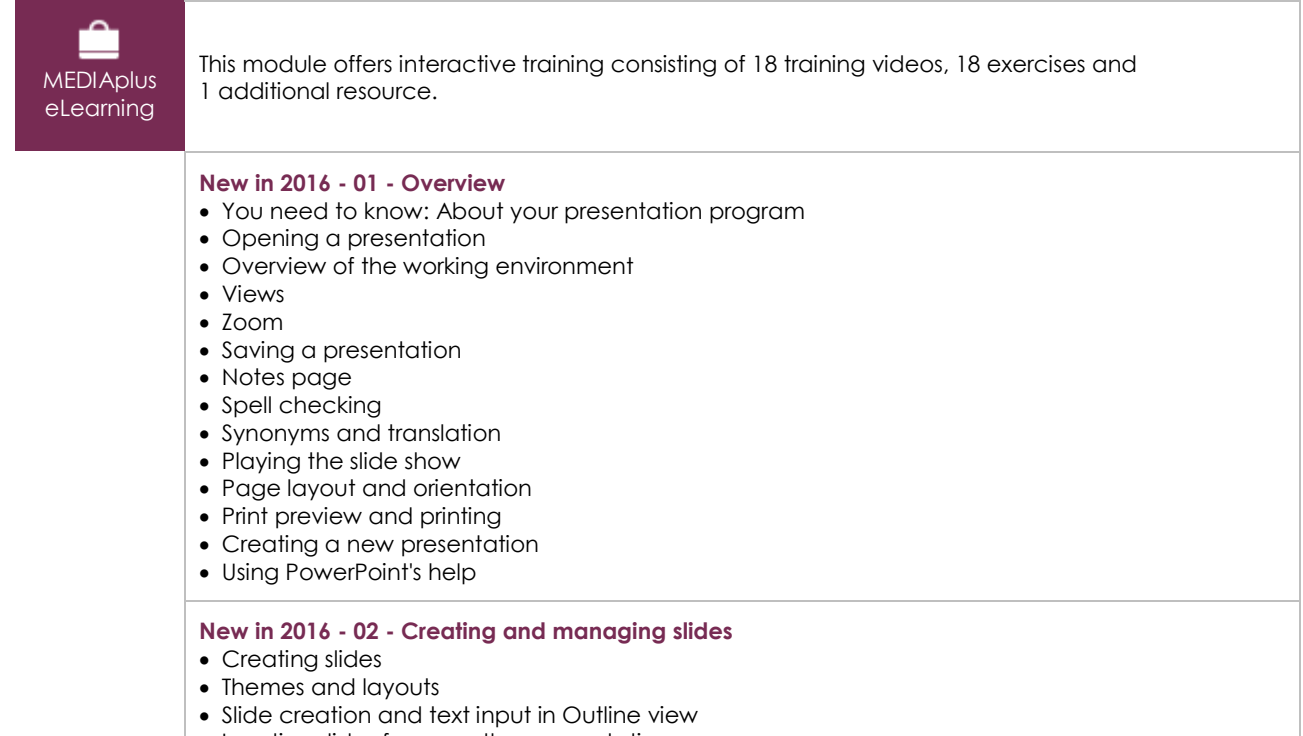

- Inserting slides from another presentation
- Sections

### Word 2016 - Essential skills after migration

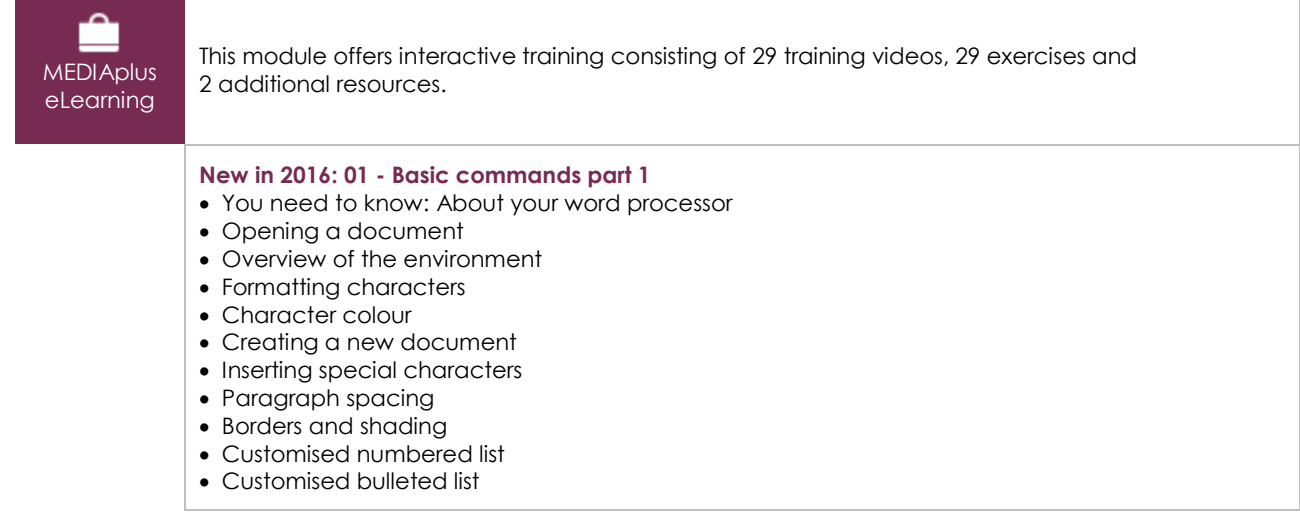

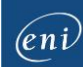

- Page layout
- Zoom
- Printing
- Using Microsoft Word Help

#### **New in 2016: 02 - Basic commands part 2**

- Finding text/formatting
- Checking spelling and grammar
- Finding synonyms Different levels in a list
- List styles
- AutoCorrect settings
- Creating an AutoText
- Using an AutoText
- Managing AutoTexts
- Headers and footers
- Page numbering
- Converting Word documents
- You need to know: Import, export and interoperability with Word
- Transfer, export: PDF, XPS, text, web page, e-mail
- Versions and recovery of files
- Views and windows